Your turn-key Cockpit UI in a CI/CD ecosystem

Your turn-key Cockpit UI in a CI/CD ecosystem

Martin Pitt <mpitt@redhat.com>

DevConv.CZ 2019

# Your turn-key Cockpit UI in a CI/CD ecosystem

Martin Pitt [<mpitt@redhat.com>](mailto:mpitt@redhat.com)

DevConv.CZ 2019

#### Your turn-key Cockpit UI in a CI/CD ecosystem

1. 10-second history of cloud computing

2. Infrastructure aaS: my other computer is a data center

# IaaS

#### Your turn-key Cockpit UI in a CI/CD ecosystem

1. Platform aaS: Kubernetes

# PaaS

Your turn-key Cockpit UI in a CI/CD ecosystem

1. Software aaS: we don't host our source repos any more, GitHub

# SaaS

# CoCICDaaS

2019-01-20

Your turn-key Cockpit UI in a CI/CD ecosystem

CoCICDaaS

1. undeniably the pinnacle of evolution: Cockpit Continuous Integration and Deployment aaS

2. that's what I introduce today

# Cockpit what?

- Interactive Server admin web interface
- Easy setup and troubleshooting for one or a few machines
- Included in all major distros

Your turn-key Cockpit UI in a CI/CD ecosystem

### Cockpit what?

2019-01-20

- 1. Conceptually: Linux session running in a web browser; technically very similar to ssh/VT/GNOME login
- 2. Aimed at admins who are new to Linux, e. g. coming from the Windows world and familiar with the concepts, but not Linux terminology
- 3. but also to experienced ones for infrequent tasks (set up RAID once a year, don't remember all the commands); not just setup, but also investigating "what is wrong with this machine"
- 4. apt or yum install away in Fedora, Atomic, RHEL, Debian, Ubuntu, Arch

• Interactive Server admin web interface • Easy setup and troubleshooting for one or a few machines • Included in all major distros

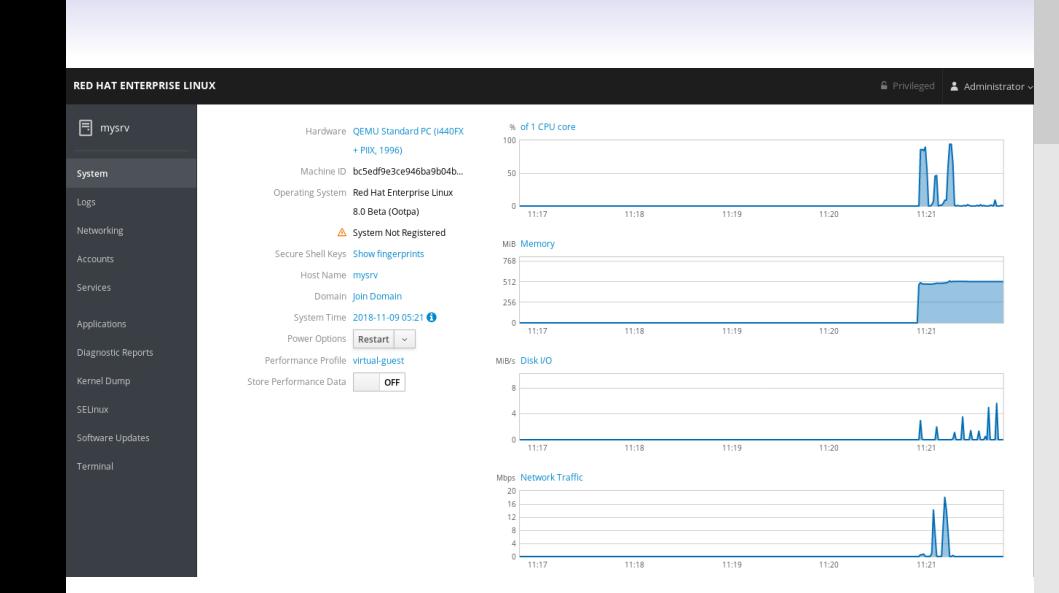

2019-01-20

- 1. System page: Summary information about the machine and its current status
- 2. can drill down into more detailed graphs and information.
- 3. Menu on the left shows available administration pages for this machine, and can switch between multiple machines

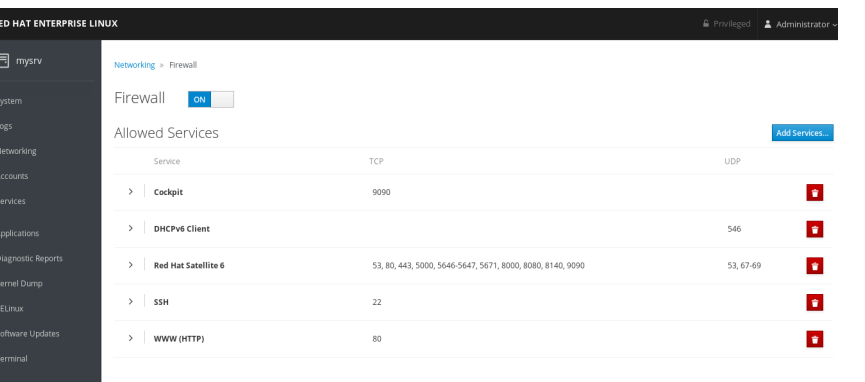

2019-01-20

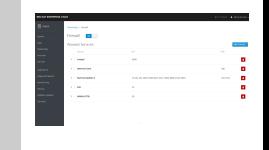

1. subpage of Networking is a UI for firewalld

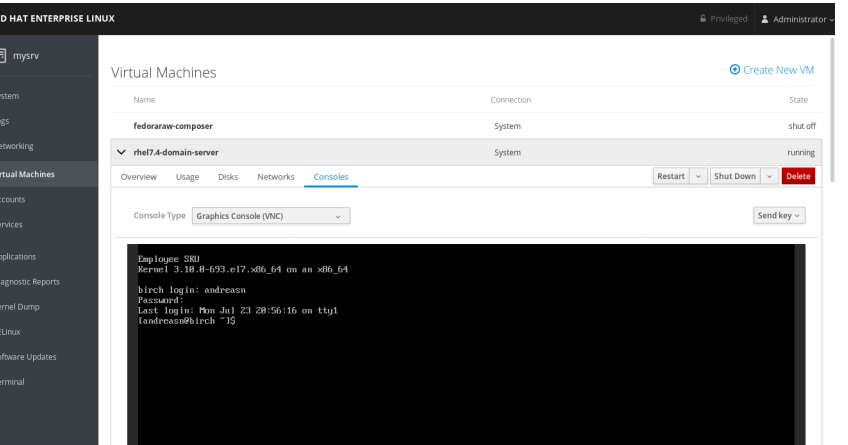

2019-01-20

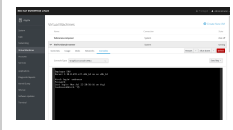

1. See and interact with your local libvirt or ovirt VMs

2. Cockpit team maintains pages seen on the screenshots

## Imagine your own page here!

**<script** src="../base1/cockpit.js" **/>**

API docs:<https://cockpit-project.org/guide/latest>

Your turn-key Cockpit UI in a CI/CD ecosystem

Imagine your own page here!

2019-01-20

- 1. there will always be things missing for your use cases, so designed from the ground up to be easily extensible
- 2. offers JS API to interact with connected target machine: programs, D-Bus, files, sockets, etc.

**<script** src="../base1/cockpit.js" **/>** API docs: https://cockpit-project.org/guide/lates

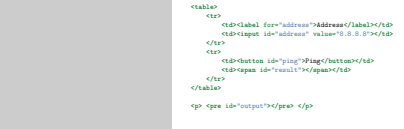

1. little example: create a UI for ping

2019-01-20

2. input for address, button to start, and pre for output

#### **<table>**

#### **<tr>**

```
<td><label for="address">Address</label></td>
    <td><input id="address" value="8.8.8.8"></td>
</tr>
```
#### **<tr>**

```
<td><button id="ping">Ping</button></td>
   <td><span id="result"></span></td>
</tr>
```
#### **</table>**

```
<p> <pre id="output"></pre> </p>
```
}); 2019-01-20

**const** button = document.getElementById("ping"); **const** address = document.getElementById("address"); **const** result = document.getElementById("result"); **const** output = document.getElementById("output");

```
button.addEventListener("click", () => {
  cockpit.spawn(["ping", "-c", "4", address.value])
    .stream(data => output.append(document.createTextNode(data))
    \phi done(() => {
        result.innerHTML = "success";
        result.style.color = "green";
    });
});
```
1. wire cockpit API for running a process - ping in this case to this UI

**const** button = document.getElementById("ping"); const result = document.getElementById("result"); **const** result = document.getElementById("result"); **const** output = document.getElementById("output"); button.addEventListener("click", () => { cockpit.spawn(["ping", "-c", "4", address.value]) .stream(data => output.append(

 $\frac{1}{1000}$ .done(() => {<br> $\frac{1}{20000000}$ result.innerHTML = "success"; result.style.color = "green";

});

document.createTextNode(data)

- 2. whenever something new on stdout  $\rightarrow$  append to output field for live streaming
- 3. slightly simplified, e. g. no error handling, but this is the gist
- 4. similar structure for a D-Bus call, or files

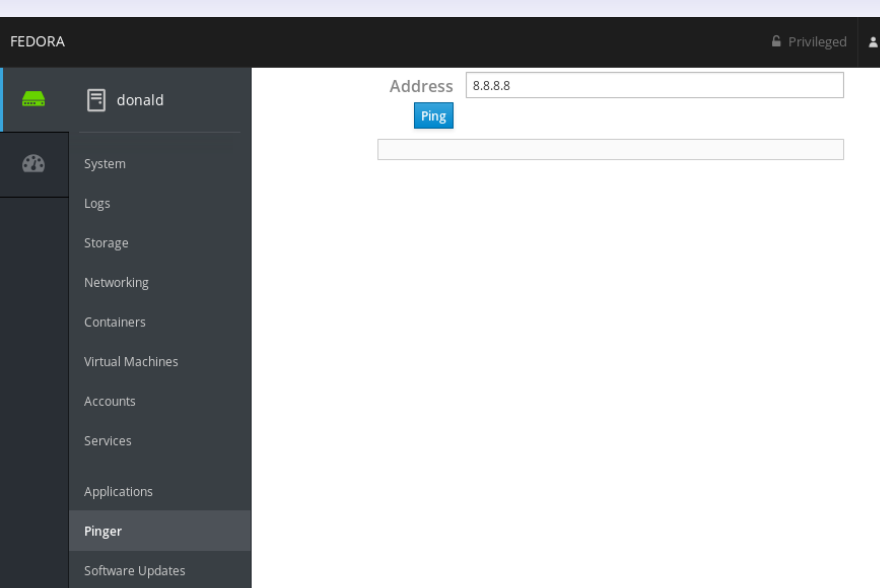

2019-01-20

÷

1. initially looks like this; enter address, press button

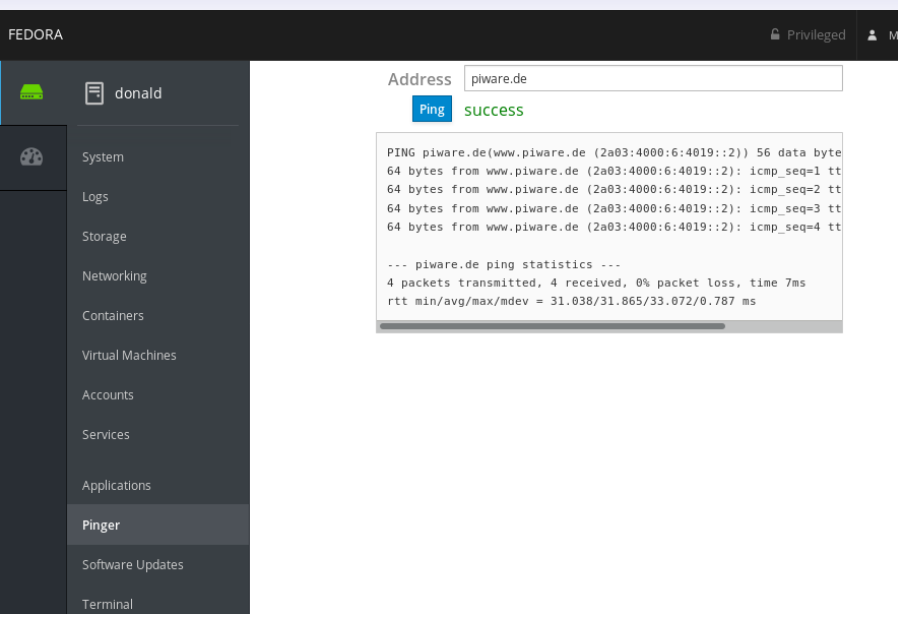

2019-01-20

**Martin Pitt** 

- 1. and you see the result
- 2. appears in the menu via a little declaration file called manifest; not shown here
- 3. above good enough for your own personal environment/company specific pages
- 4. ex: cheap monitoring/control of services or house automation
- 5. cockpit more popular, more extension projects which are public, get packaged and team-maintained
- 6. ex: UI for podman, building installable OS images, IPA server, Fleet Commander
- 7. proposed: NFS server, SSL certificate management
- 8. then tossing the above into a single HTML file is not good enough

# Public projects

- Code layout
- Modern frameworks: React, PatternFly
- Build system: Babel, ESLint, webpack
- Tests/CI
- Automated releases

Your turn-key Cockpit UI in a CI/CD ecosystem

## Public projects

2019-01-20

- 1. Separation of HTML, CSS, and JavaScript into lots of little files for maintainability
- 2. Don't do UI by hand like in pinger, integrate React and PatternFly
- 3. JavaScript toolchain to compile all your files into a blob the browser can understand
- 4. complex build system, integrate static code checks
- 5. create automated browser tests, run them in PRs
- 6. test on various operating systems, maintain VM images for these
- 7. release very often to GitHub, various distros, COPR, dockerhub, update your project page, etc.
- 8. putting this together is a daunting task

• Code layout • Modern frameworks: React, PatternFly • Build system: Babel, ESLint, webpack • Tests/CI • Automated release

# Bootstrapping with Cockpit starter-kit

git clone https://github.com/cockpit-project/starter-kit cd starter-kit make devel-install sudo make install make rpm

Your turn-key Cockpit UI in a CI/CD ecosystem

Bootstrapping with Cockpit starter-kit

1. we put together the Cockpit starter kit, does all that for you

2. best practices for a Cockpit project

2019-01-20

- 3. example UI with all the glory I mentioned before
- 4. devel-install: run straight out of your build tree; install: /usr/local/, build rpm

git clone https://github.com/cockpit-project/starter-kit cd starter-kit

make devel-install sudo make install make rpm

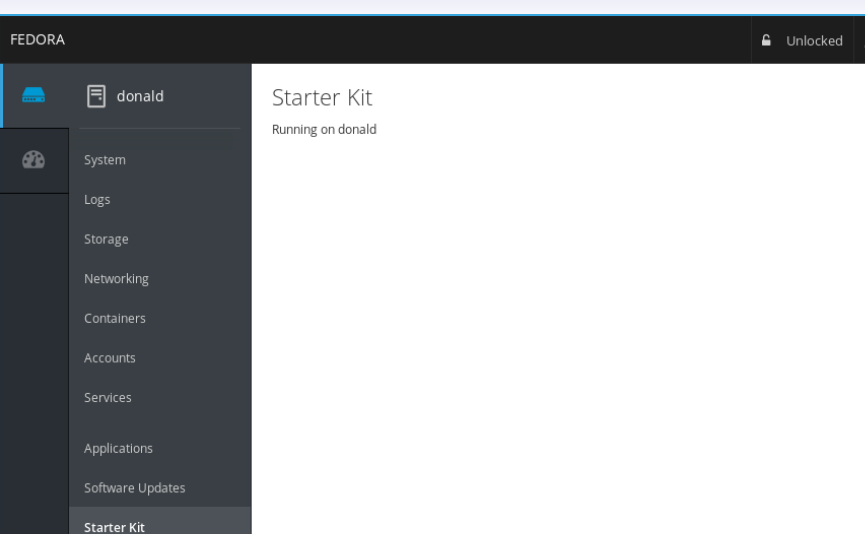

2019-01-20

Starter Kit

**A control Theorie** 

- 1. looks unspectacular, but demonstrates cockpit API (reading hostname) and LESS/CSS
- 2. point is to be a simple React component which you can directly hack on without worrying about all the boilerplate

# Integration testing

```
$ TEST_OS=rhel-7-6 make check
1..1
         # ----------------------------------------------------------------------
# testBasic (__main__.TestStarterKit)
#
```
ok 1 testBasic (\_\_main\_\_.TestStarterKit) *# duration: 21s*

```
Your turn-key Cockpit UI in a CI/CD ecosystem
```
Integration testing

2019-01-20

\$ TEST\_OS=rhel-7-6 make check 1..1

*# ---------------------------------------------------------------------- # testBasic (\_\_main\_\_.TestStarterKit) #*

Integration testing

ok 1 testBasic (\_\_main\_\_.TestStarterKit) *# duration: 21s*

- 1. RPM build, integration test
- 2. test looks simple, but does a lot of stuff for you
- 3. download appropriate Cockpit VM image (lots of OSes), builds code, installs it into the VM, starts headless Chromium, runs your test on it
- 4. re-uses VMs of Cockpit team, half-time job to maintain them
- 5. integrate into CI: webhook, ask Cockpit team to whitelist to run on our infra

## Automated releases

\$ cat ./cockpituous-release RELEASE\_SOURCE="\_release/source" RELEASE SPEC="cockpit-starter-kit.spec" RELEASE SRPM=" release/srpm"

job release-source job release-srpm

*# job release-koji -k master # job release-koji f29 # job release-bodhi F29 # job release-github # job release-copr @myorg/myrepo* 2019-01-20 Your turn-key Cockpit UI in a CI/CD ecosystem

#### Automated releases

\$ cat ./cockpituous-release RELEASE\_SOURCE="\_release/source" RELEASE\_SPEC="cockpit-starter-kit.spec" RELEASE\_SRPM="\_release/srpm"

Automated releases

job release-source job release-srpm

- *# job release-koji -k master # job release-koji f29 # job release-bodhi F29 # job release-github # job release-copr @myorg/myrepo*
- 1. release process: push a signed git tag with a summary of changes
- 2. our cockpituous infra then builds release tarballs, srpms, pushes them to github, Fedora, dockerhub, copr, etc.
- 3. real file has lots of comments
- 4. just like with CI, ask Cockpit team
- 5. that part is relatively easy to self-host: container with a bunch of credentials; or run on your laptop

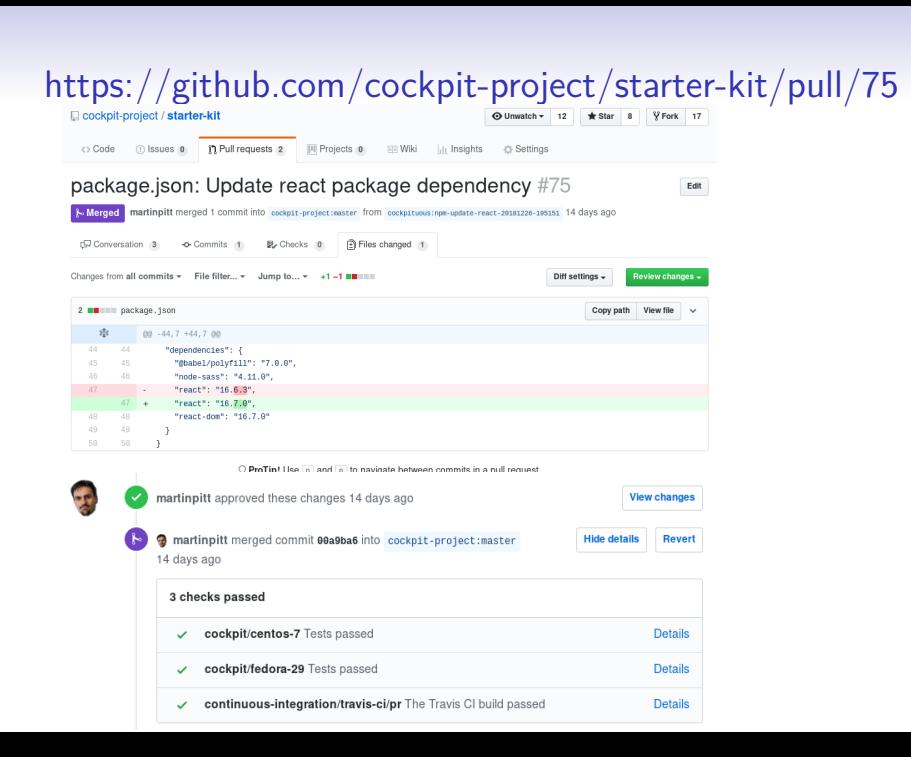

2019-01-20

https://github.com/cockpit-project/starterkit/pull/75

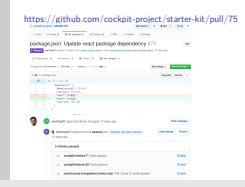

- 1. routine maintenance tasks: latest NPM dependencies, uploading translation templates to Zanata, download translations
- 2. bots for code maintenance; example for NPM update
- 3. proposes a PR for updating to latest React, tests pass; human can sign off and presses the button

## Current users

#### • [Composer](https://github.com/weldr/welder-web)

- [cockpit-podman](https://github.com/cockpit-project/cockpit-podman)
- [cockpit-ostree](https://github.com/cockpit-project/cockpit-ostree)

#### Your turn-key Cockpit UI in a CI/CD ecosystem

#### Current users

2019-01-20

- 1. these projects are real-life, thus this is not a pipe dream; let's add your's
- 2. Our team wants to scale from "we build UIs for everything" to "we support your team with building your UI"
- 3. we work a lot on providing CI infrastructure, cross-project testing and maintenance

• Composer • cockpit-podman • cockpit-ostree

# **Contact**

- #cockpit on Freenode
- https://cockpit-project.org
- Hackfest: Sunday 14:30 to 15:15, room A218

Your turn-key Cockpit UI in a CI/CD ecosystem

Contact

2019-01-20

• #cockpit on Freenode • https://cockpit-project.org • Hackfest: Sunday 14:30 to 15:15, room A218

- 1. Home page leads to mailing lists, documentation
- 2. Join us on the hackfest on Sunday
- 3. thanks for your attention; Q+A